### Slide 1 - Slide 1

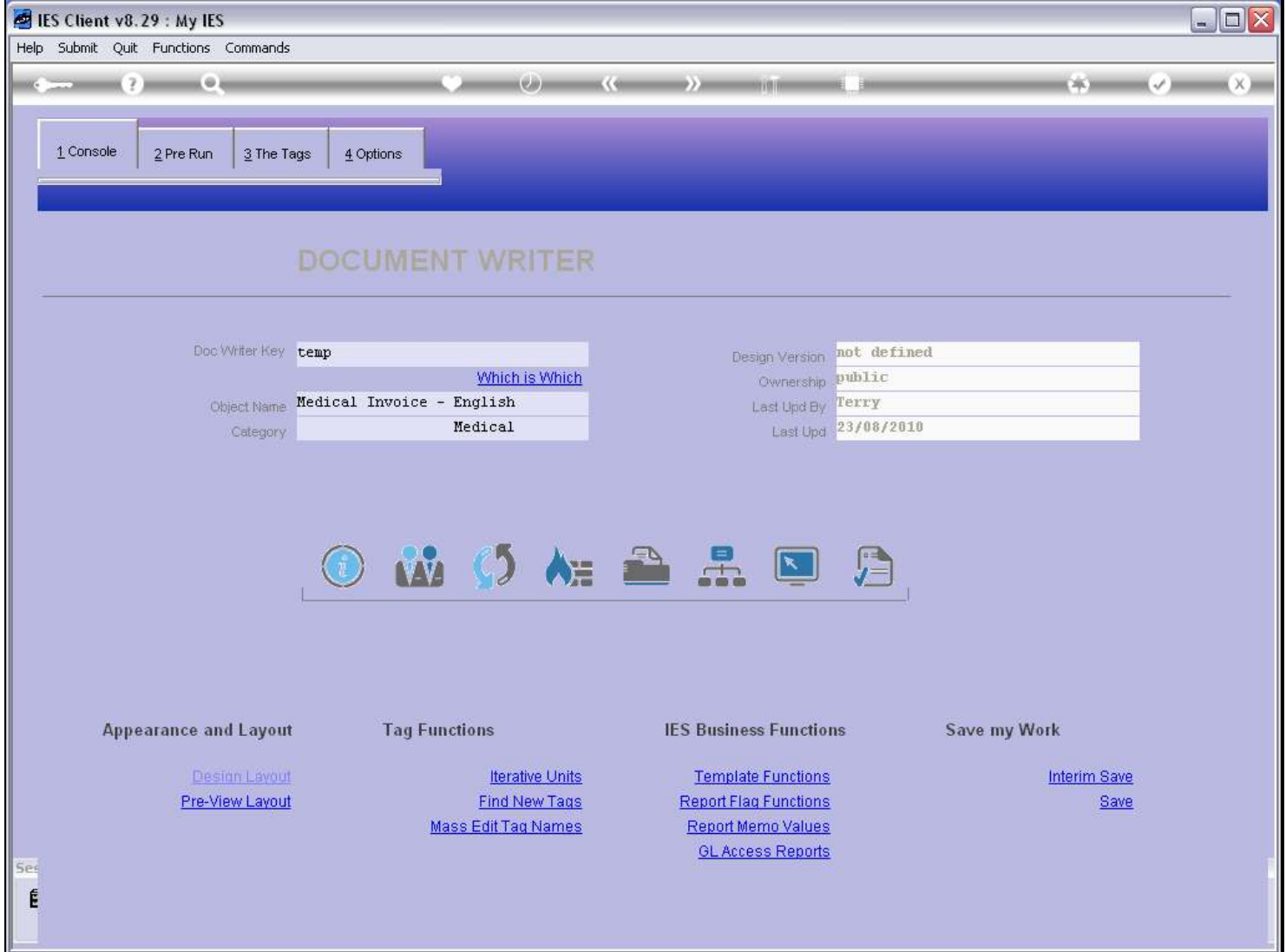

#### Slide notes

When we work with Tags that will select values from a Direct Data Source, and whether we are busy with the main Document or a Unit, it is useful to keep the Data Source Layout handy.

### Slide 2 - Slide 2

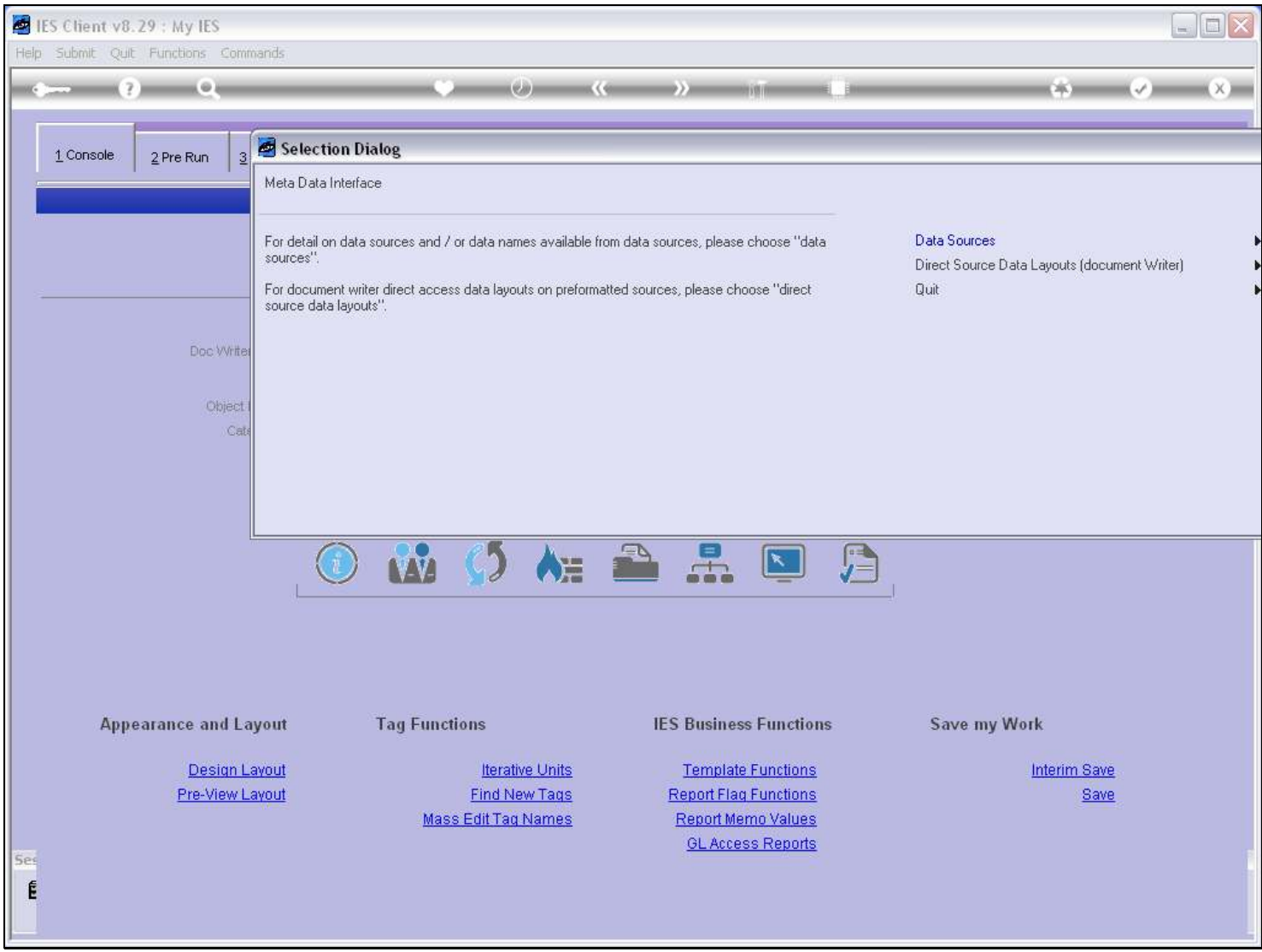

### Slide notes

At the Metadata function, we choose the Direct Source Layouts, and select the one we need.

# Slide 3 - Slide 3

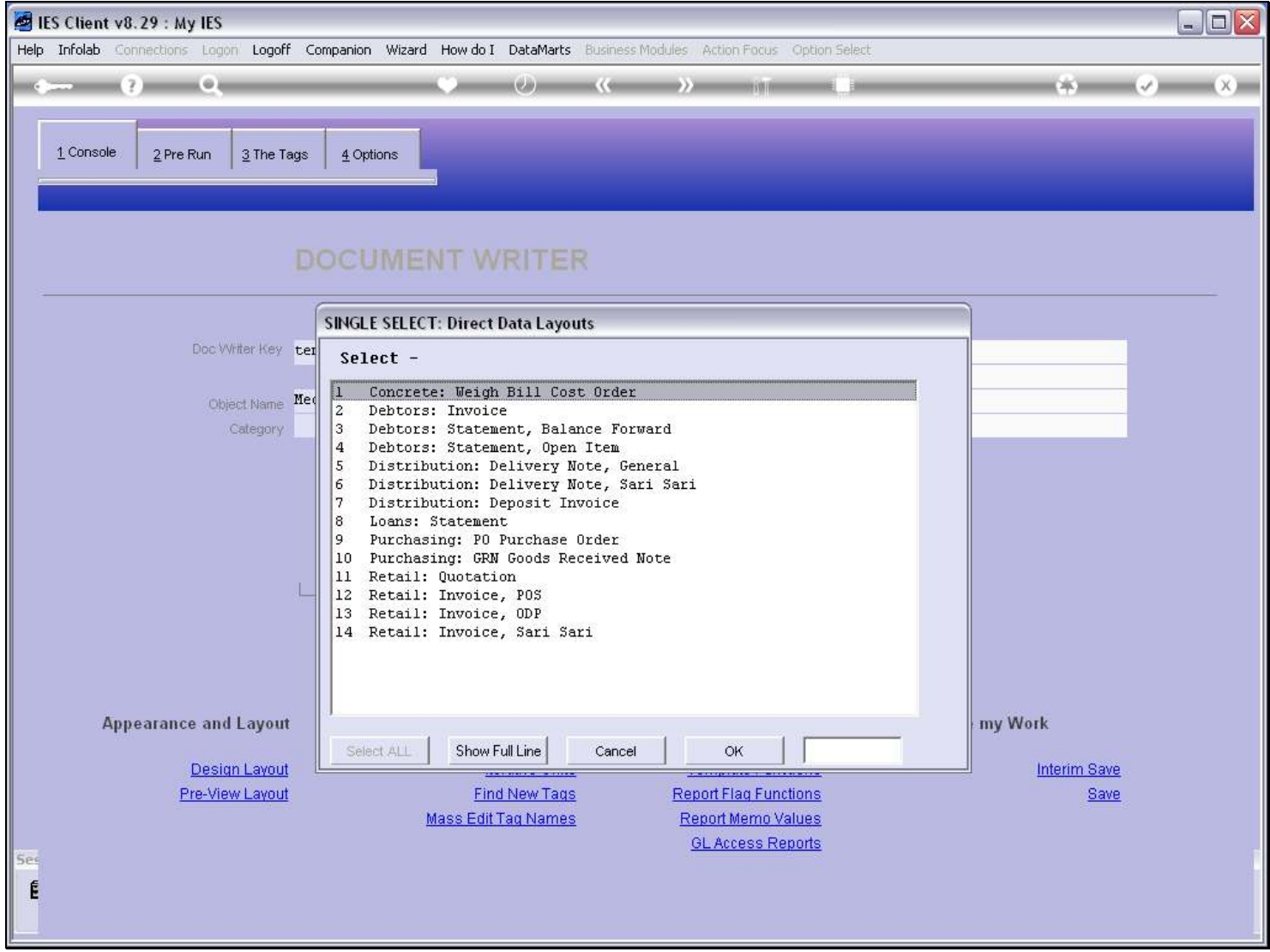

# Slide 4 - Slide 4

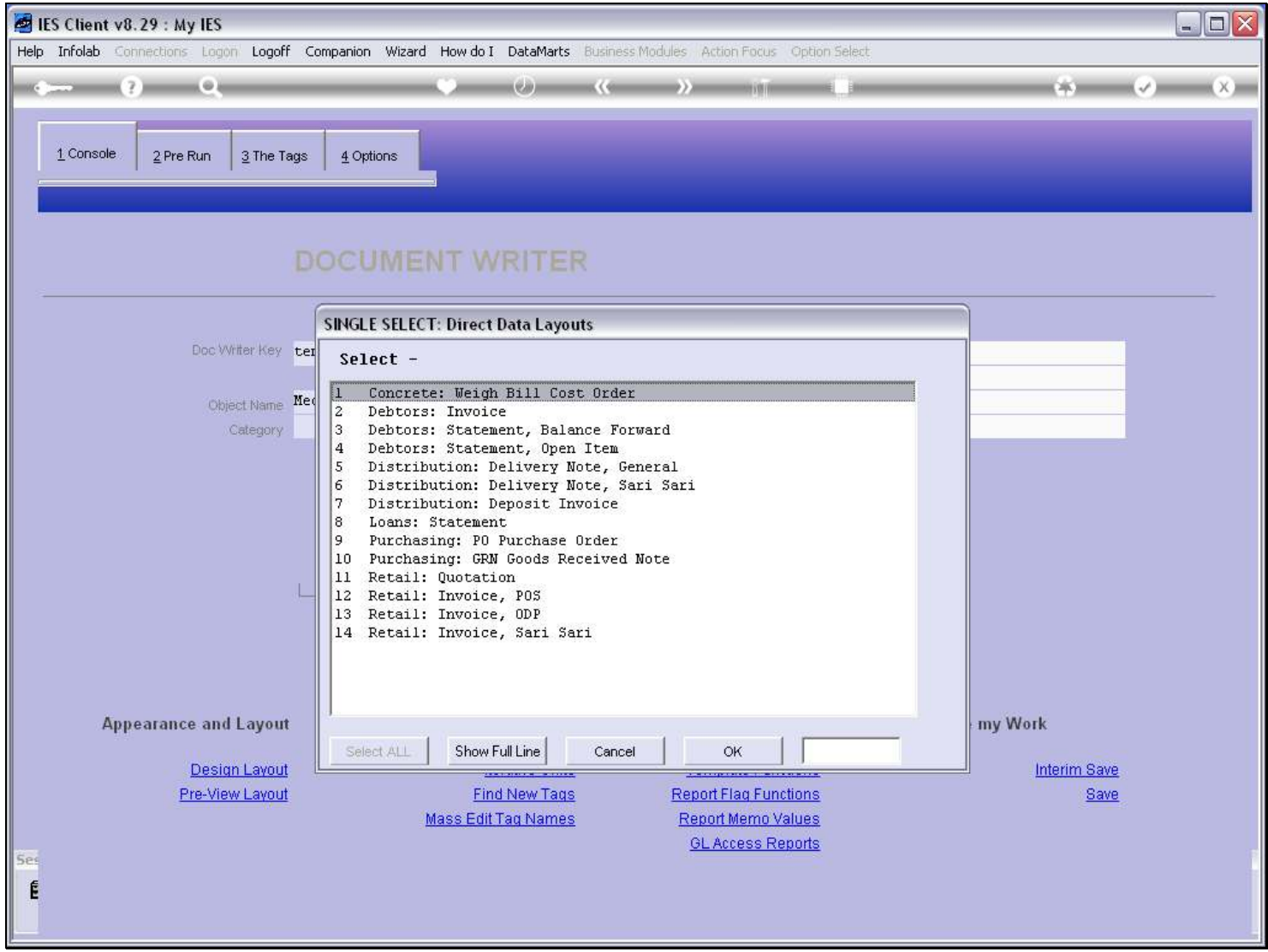

### Slide 5 - Slide 5

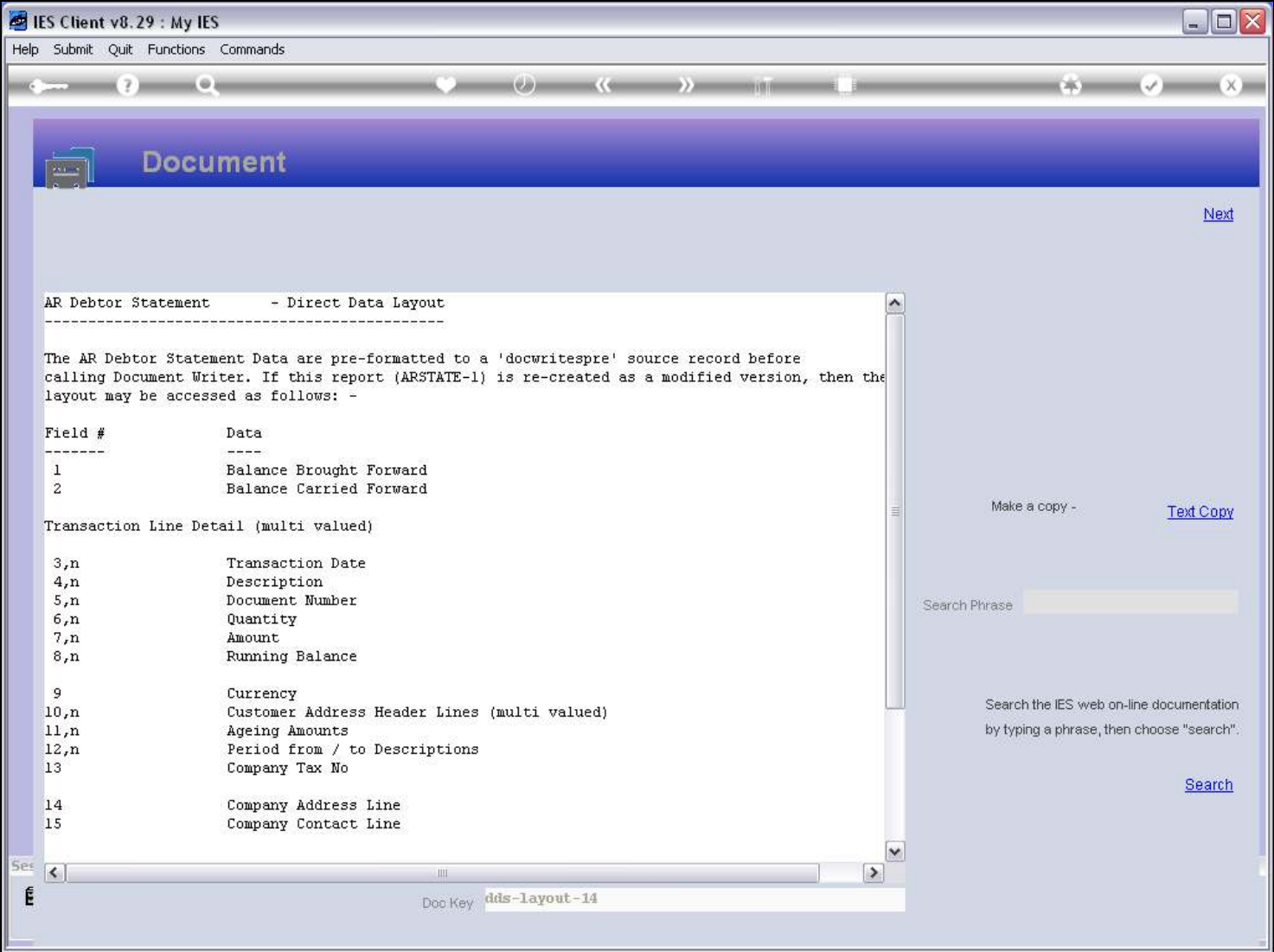

# Slide 6 - Slide 6

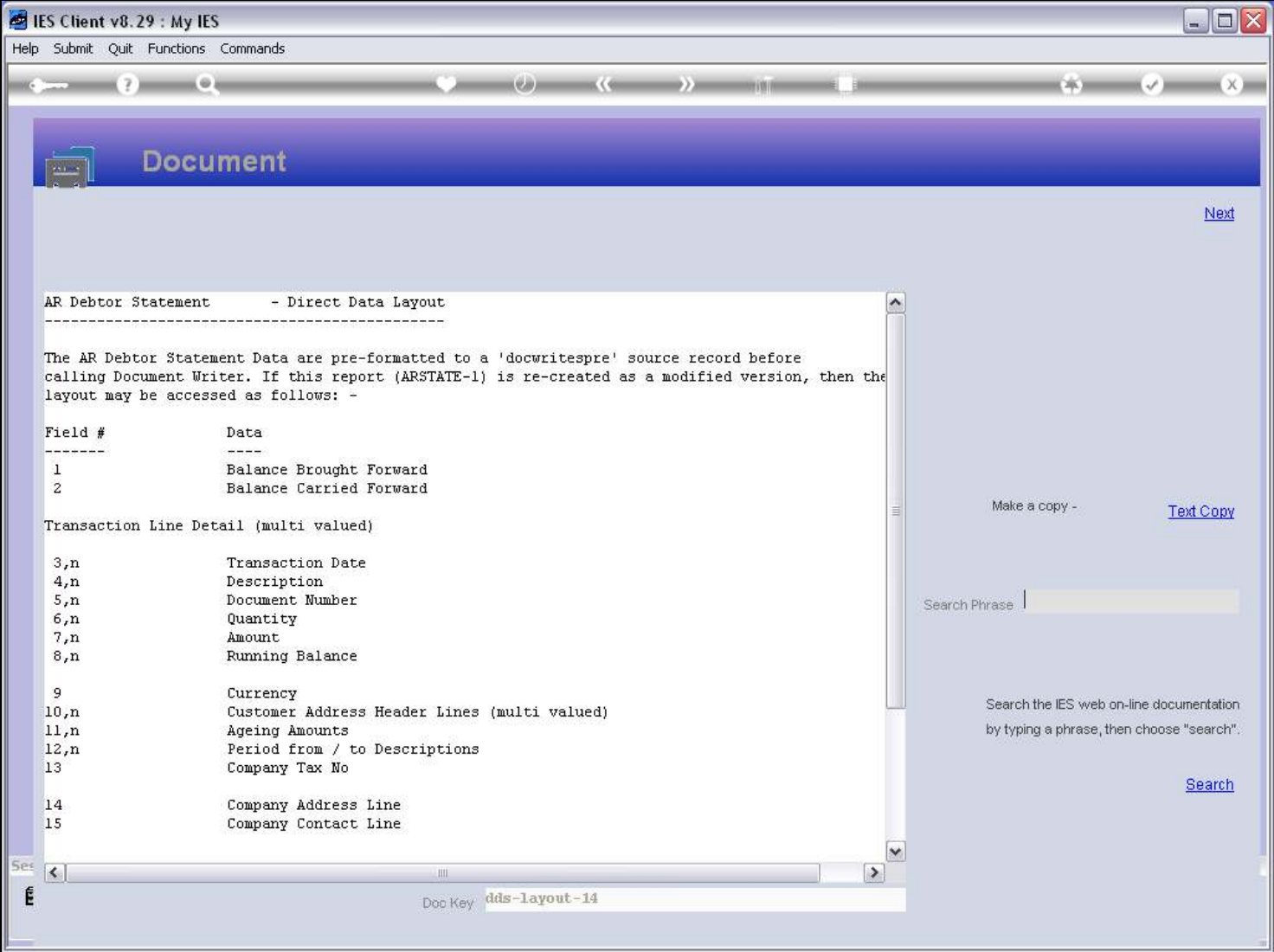

### Slide notes

From this we make a Text copy.

# Slide 7 - Slide 7

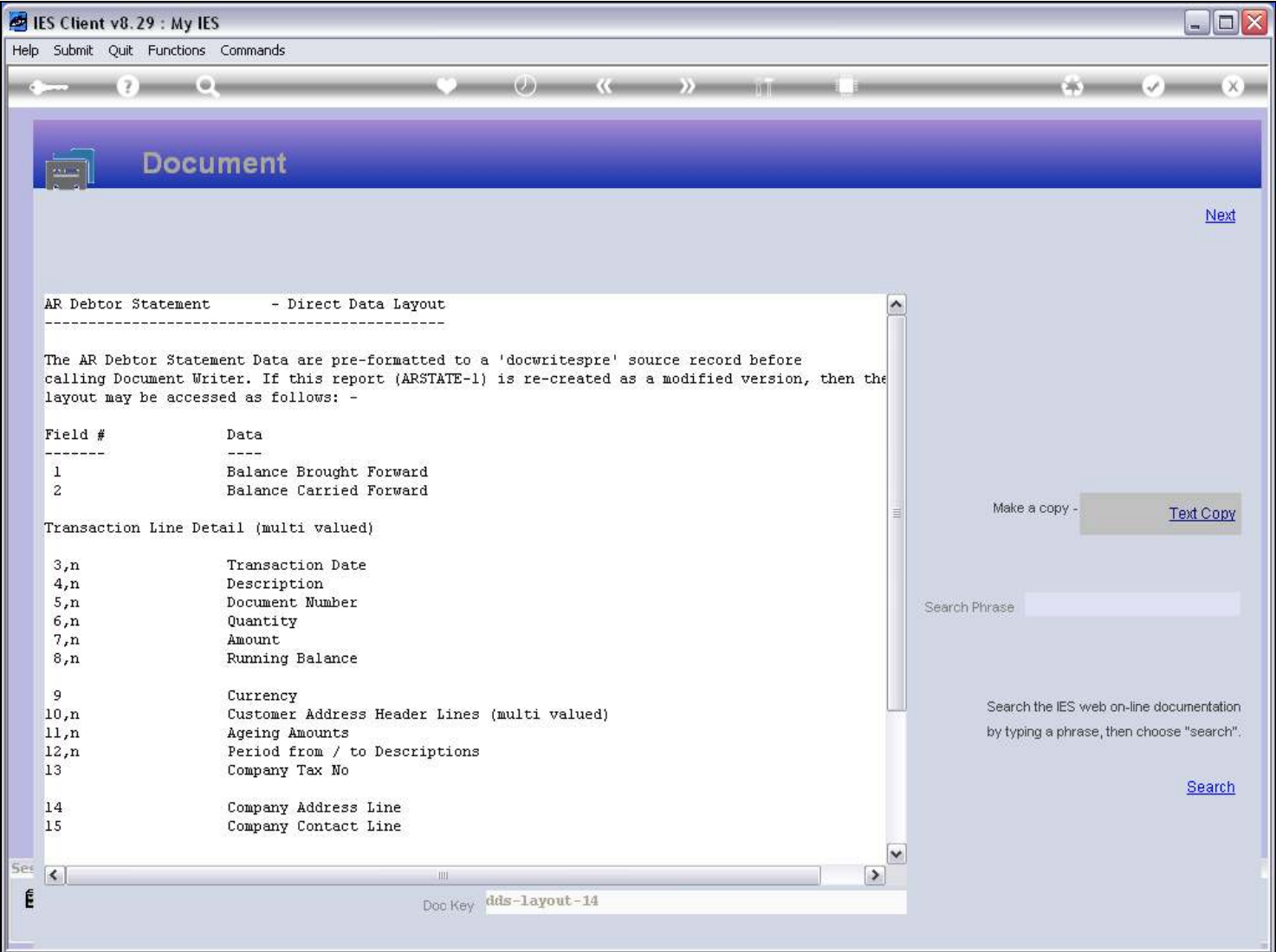

# Slide 8 - Slide 8

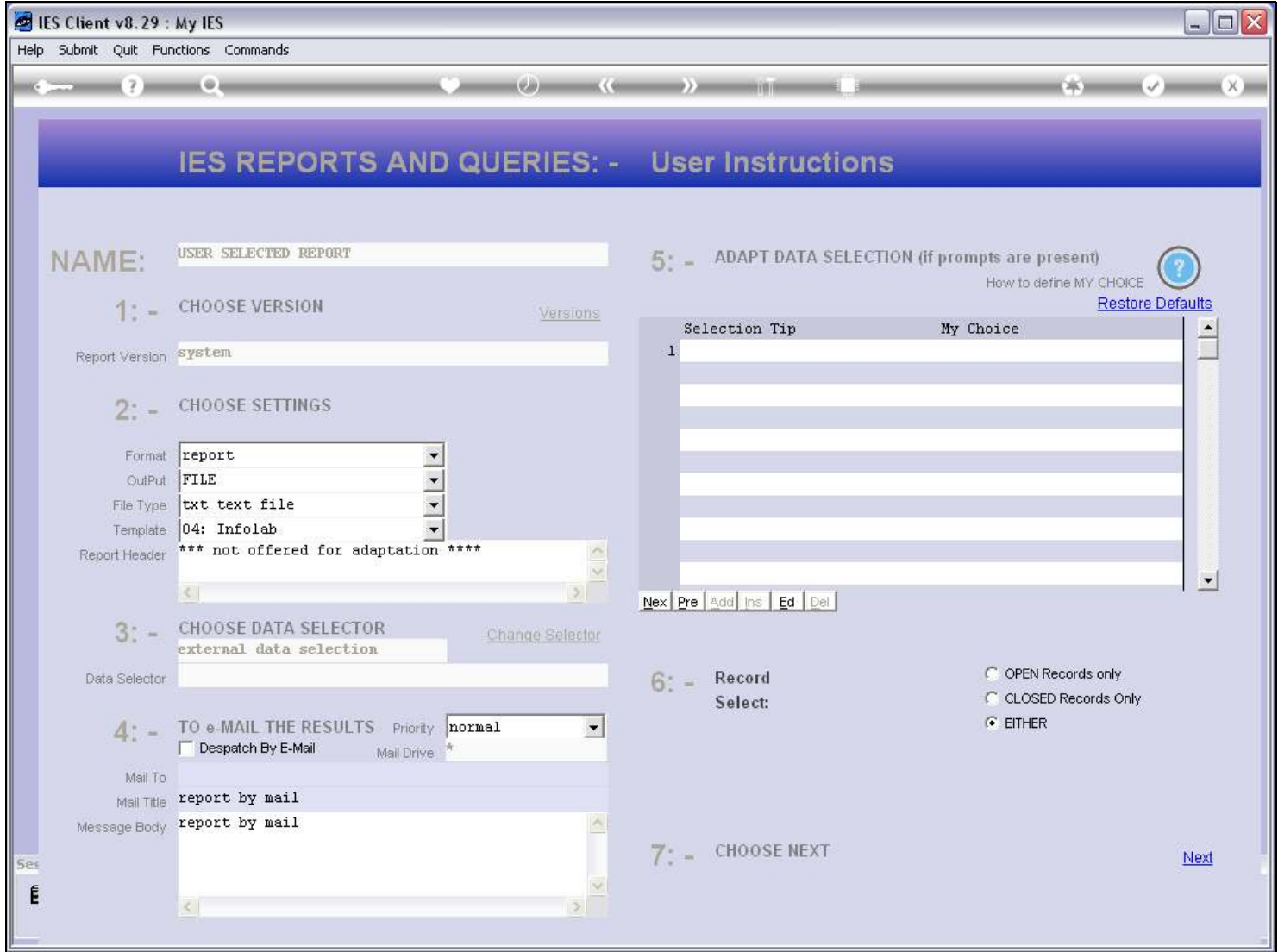

### Slide 9 - Slide 9

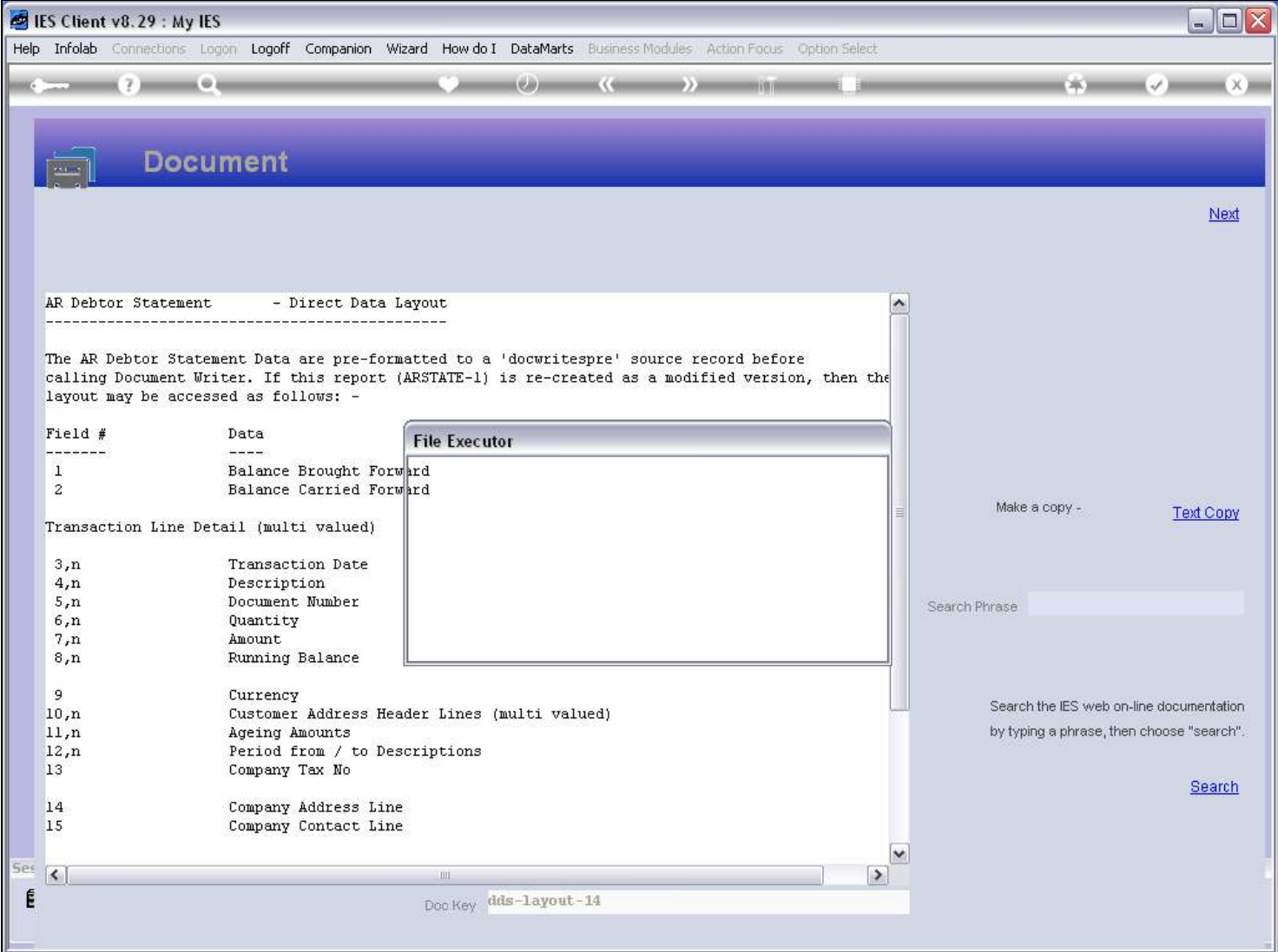

# Slide 10 - Slide 10

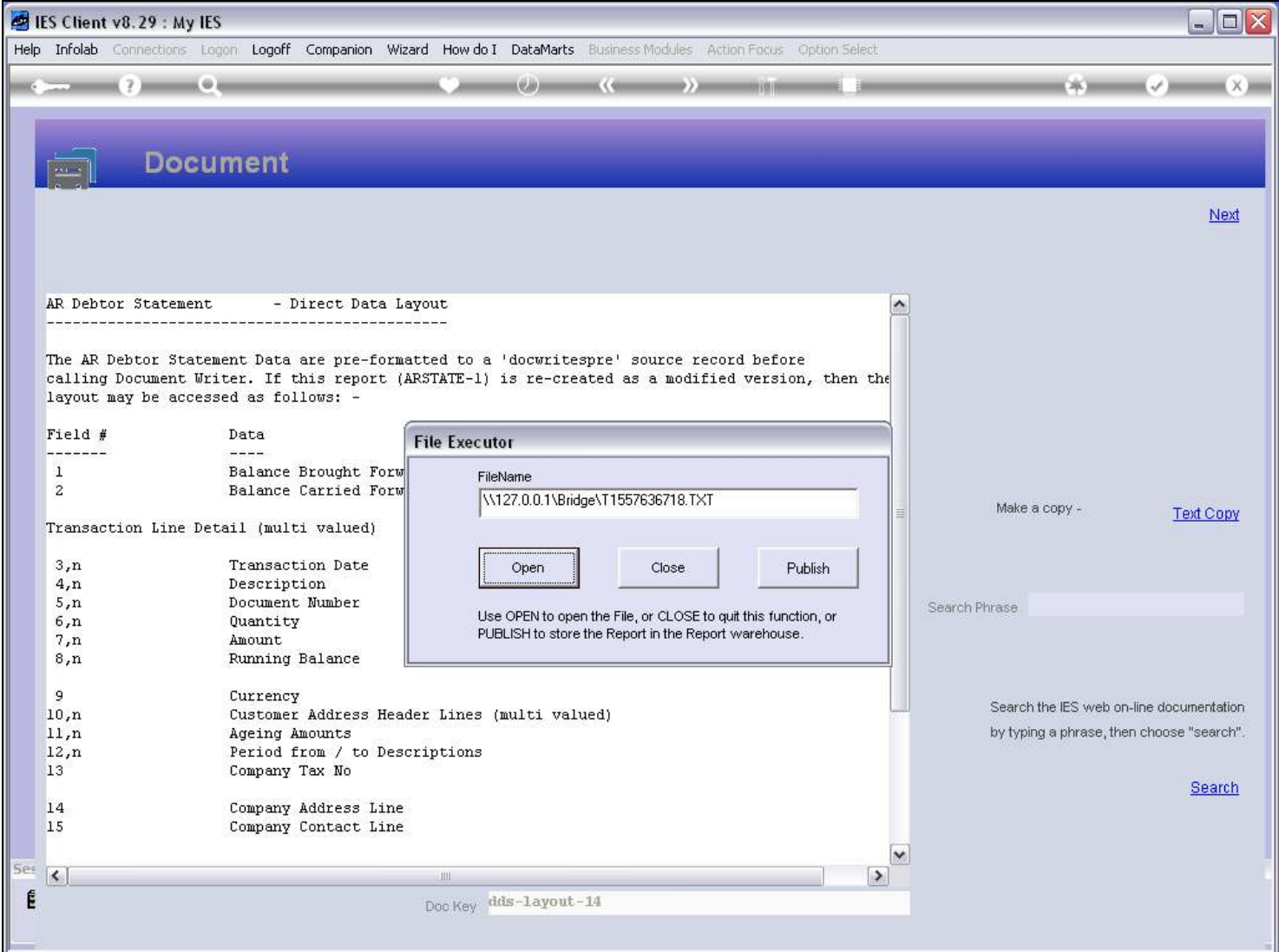

### Slide 11 - Slide 11

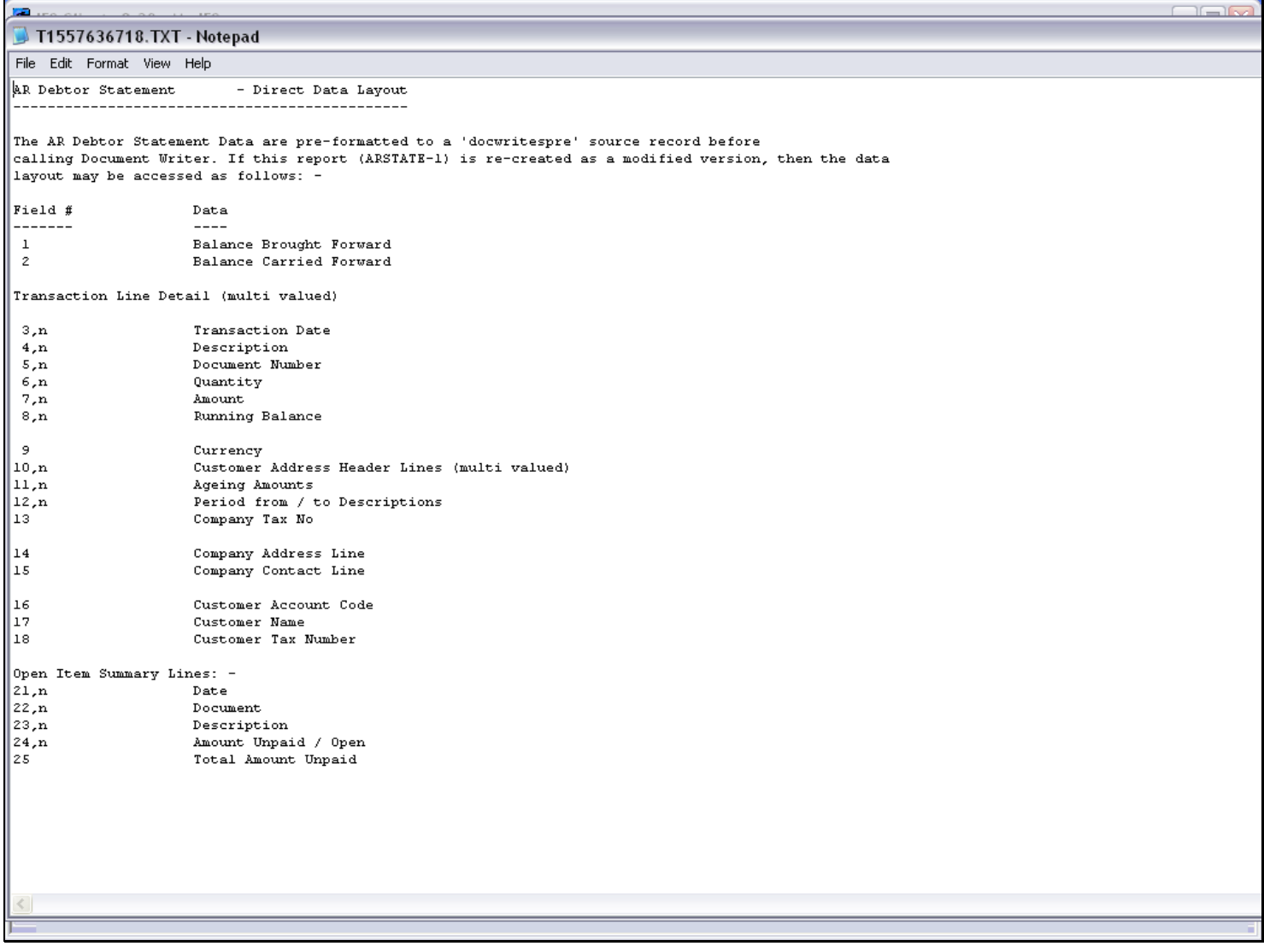

### Slide notes

And then we keep this copy open and available while we work with the Tags, so that it is easy to refer to the Field numbers.

### Slide 12 - Slide 12

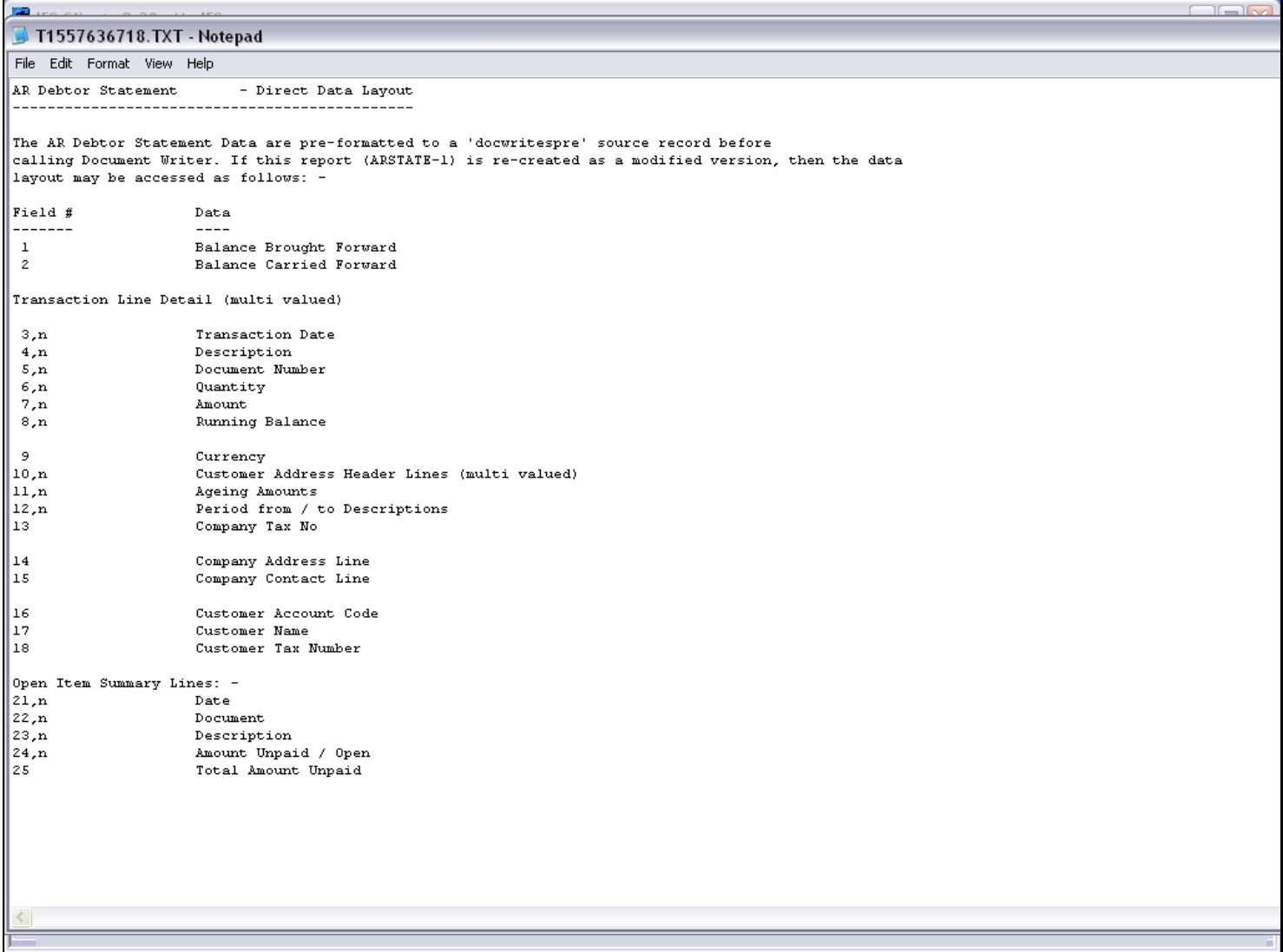

### Slide 13 - Slide 13

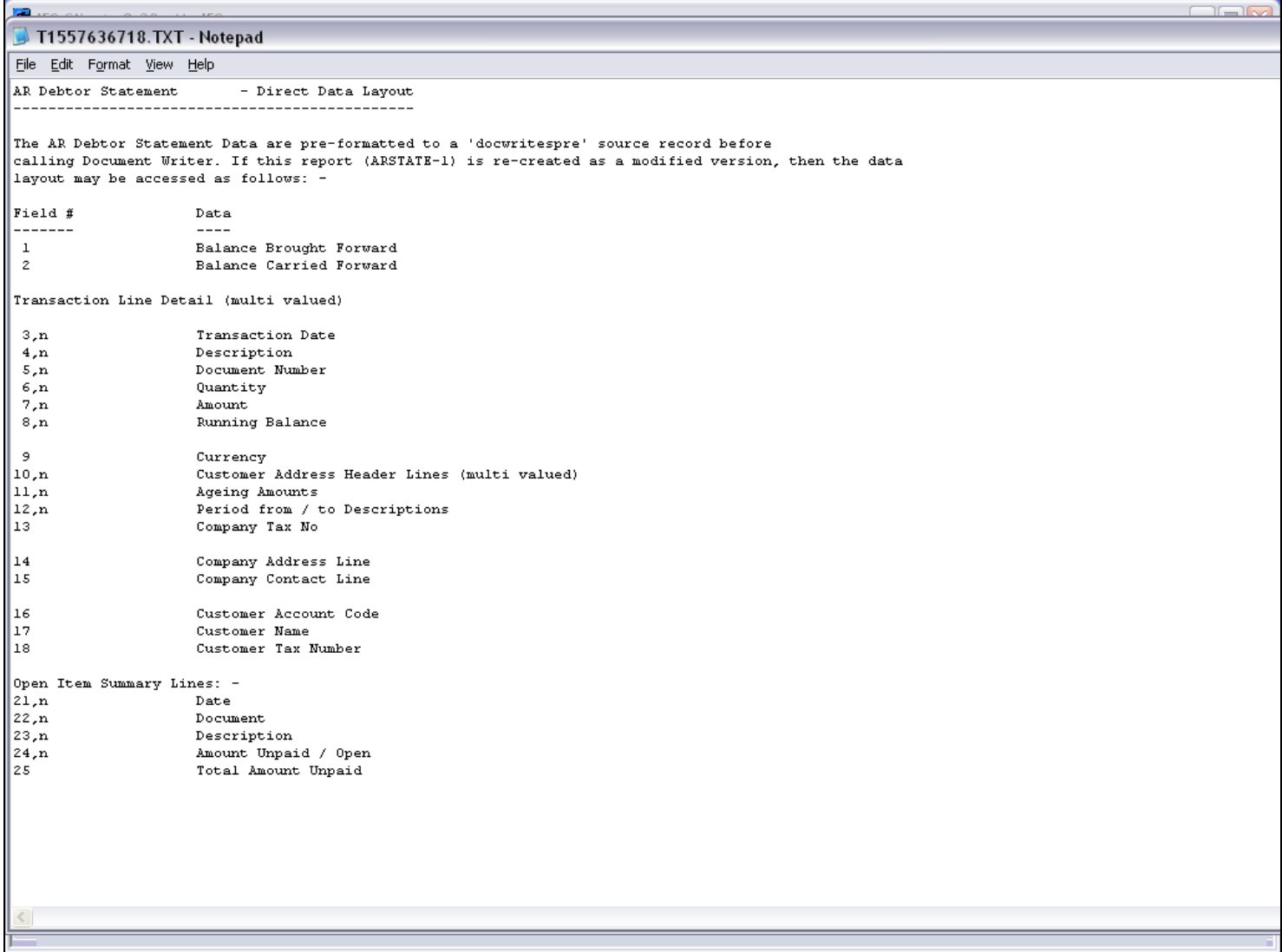

### Slide 14 - Slide 14

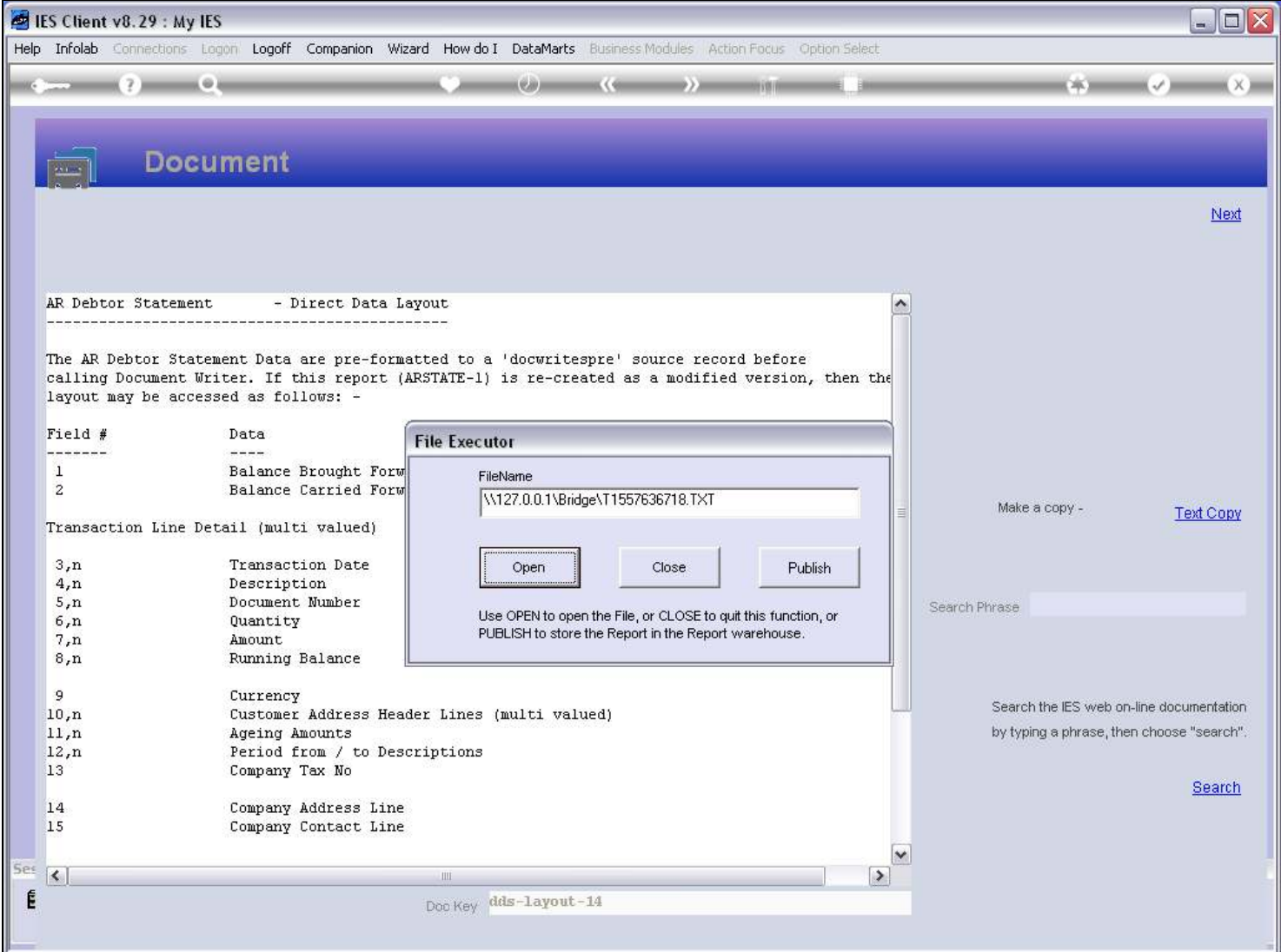

### Slide 15 - Slide 15

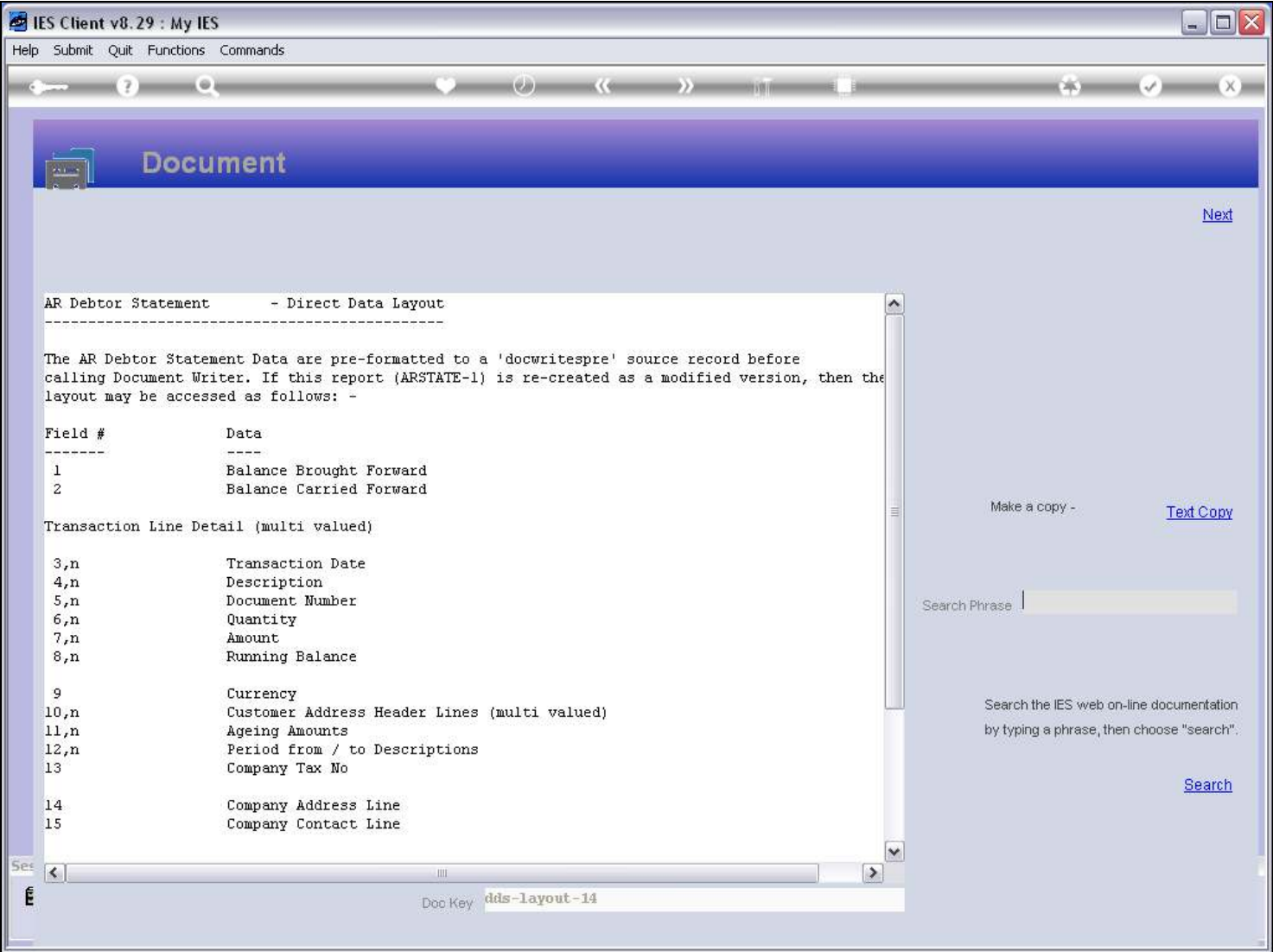

# Slide 16 - Slide 16

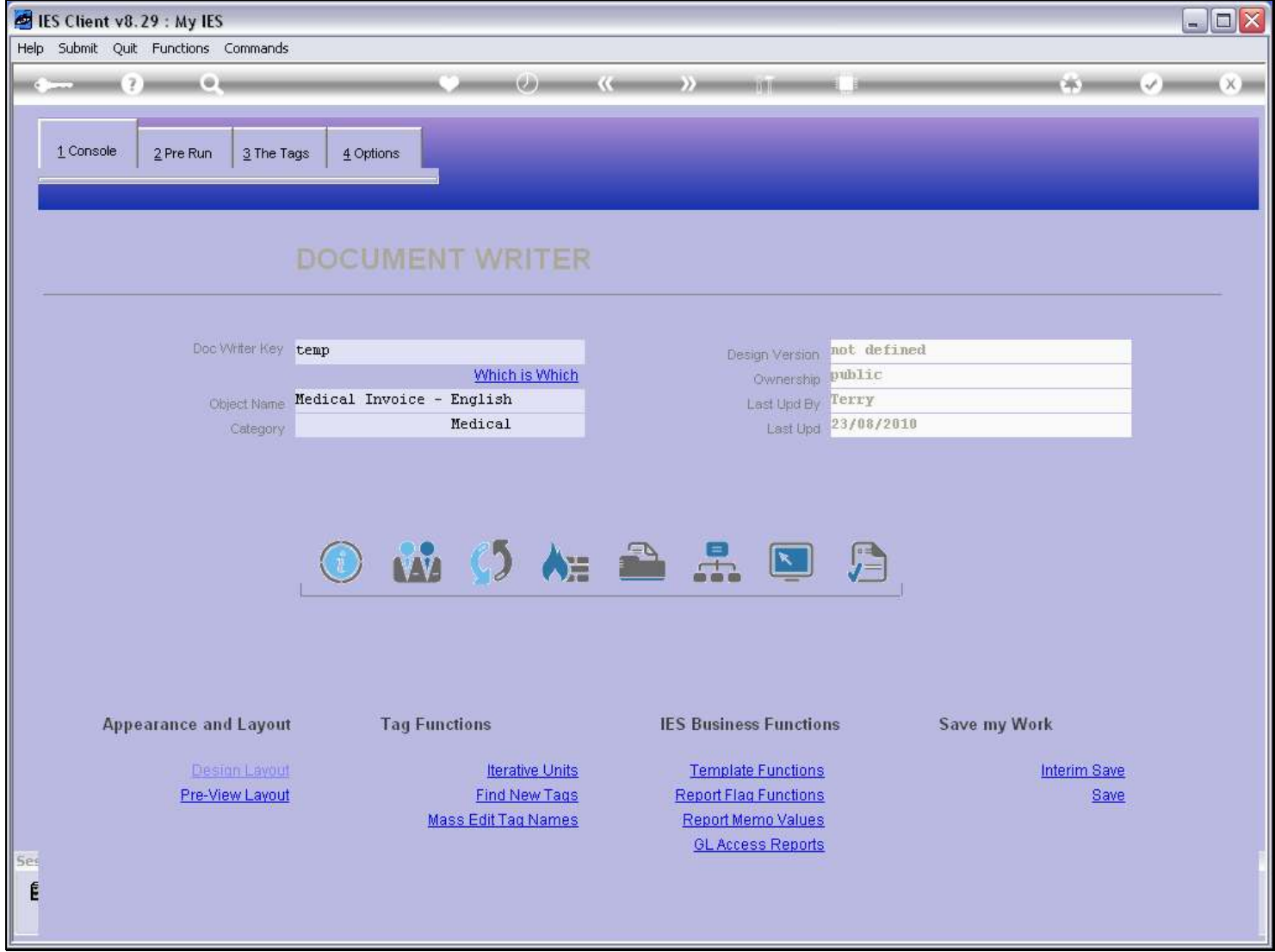

# Slide 17 - Slide 17

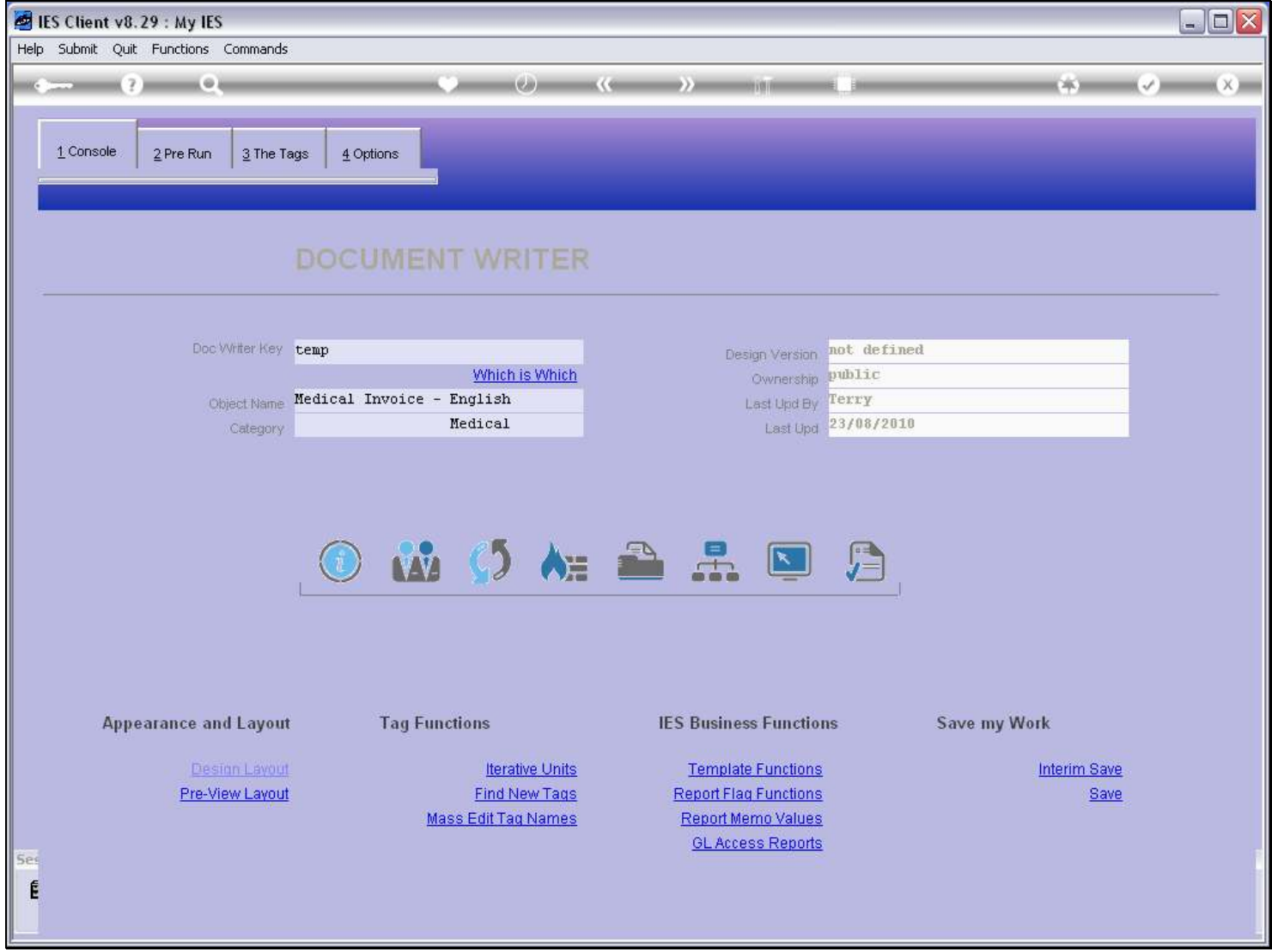

Slide notes

### Slide 18 - Slide 18

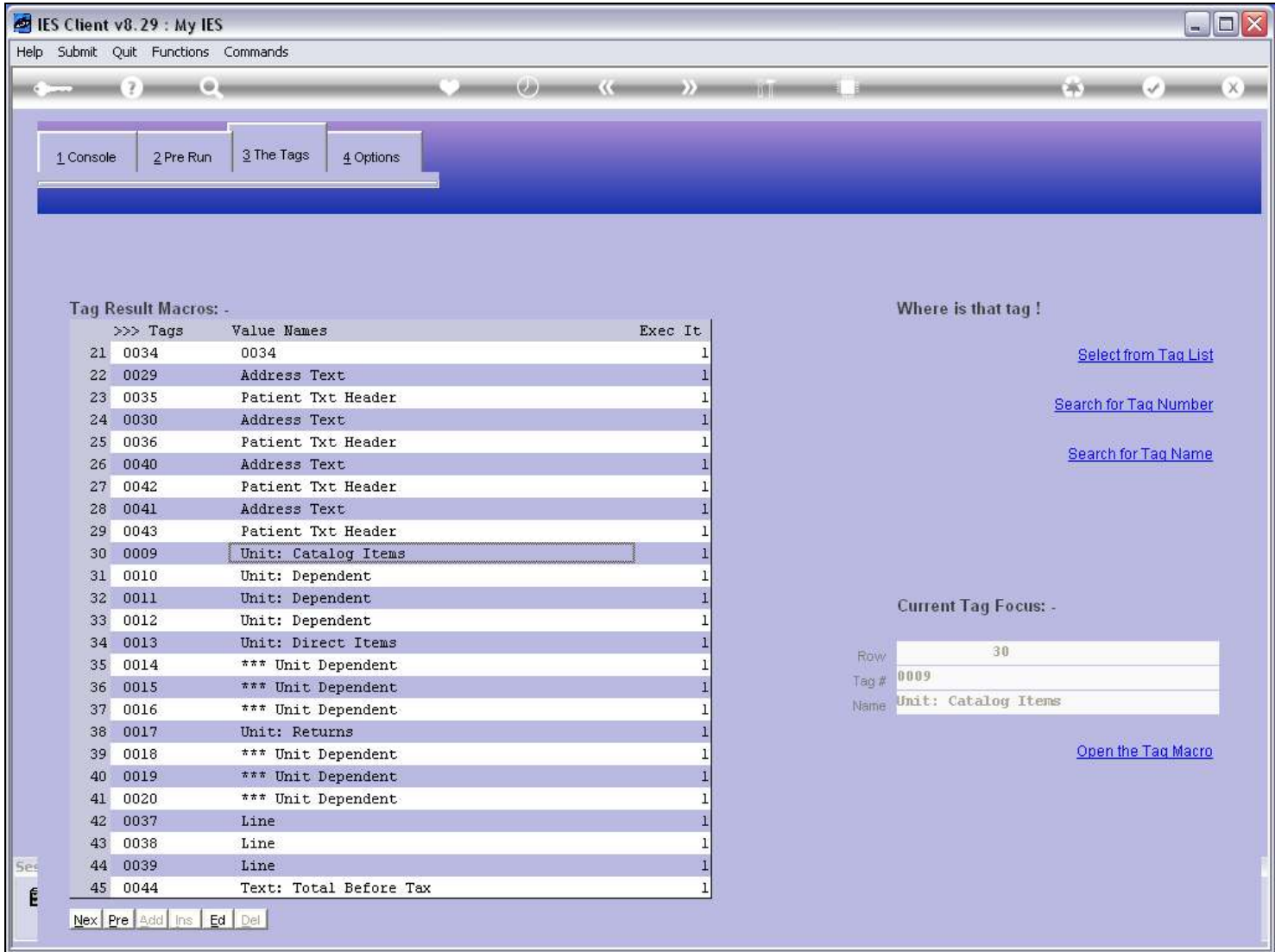

### Slide 19 - Slide 19

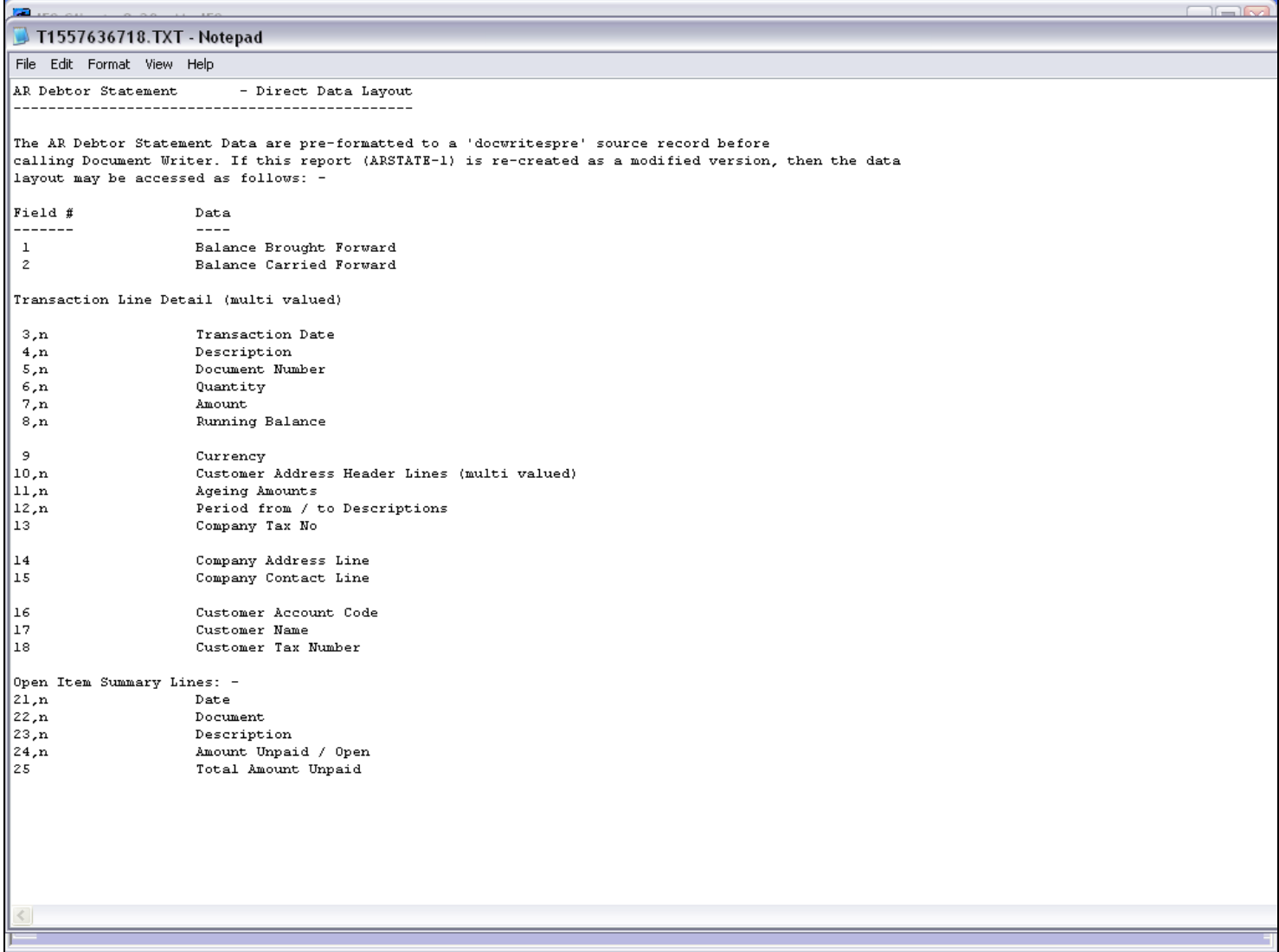